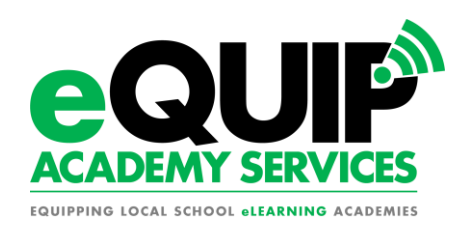

# **Technology Requirements for Curriculum Providers**

 **Updated on 8/13/14**

## **Accelerate Education**

#### **BROWSER**

- Download Firefox or Chrome
- Enable JavaScript
- Accept 3rd-Party Cookies
- Disable Pop-Up Blockers *(toolbars blockers too)*

#### **PLUG-INS**

- Adobe Acrobat Reader
- Flash Player 10
- Shockwave Player
- Java 2 Runtime Environment
- WINDOWS (pc)- Install Windows Media Player
- MAC (apple) Install QuickTime
- MAC (apple) install Flip4Mac

#### **SYSTEM**

- Resolution: 1024 x 768 (minimum) 1280 x 1024 (optimum)
- Internet Connection: High Speed (Broadband) (1.5 MB or higher)
- Operating Systems:
- Windows 7, Windows XP, Windows Vista
- MAC OSX Version 10.5.4 or later
- Audio: Speakers and Microphone

#### **SOFTWARE**

- Word Processing Software (Word, Excel, PowerPoint)
- Microsoft Office (2007 or higher optimum, older versions can download the compatibility pack)
- Free Options
	- Open Office
	- Google Docs
- Skype (synchronous teacher support)
- Audacity (create recorded audio files)

## **APEX Learning**

#### **Network Configuration**

This page summarizes the required and supported network configurations to access Apex Learning® digital curriculum. This information is intended for network administrators.

#### **Bandwidth**

A suitable Internet connection is required. This connection must have appropriate bandwidth taking into account:

- The number of concurrent users
- Other network applications (e.g. VOIP)
- Current bandwidth utilization
- Varying usage habits

#### **Access**

Firewalls, content filters, and other network infrastructure must allow connections to the following ports and domains:

- apexlearning.com
- apexvs.com
- correlation.edgate.com
- Port TCP/80

#### **Content Caching**

Content from the following domains may be cached, but should be refreshed weekly:

- media.apexlearning.com
- assets.apexlearning.com
- acecontent.apexlearning.com
- Port TCP/ 443 (HTTPS User Login)
- A defined set of 3rd party URLs (provided upon request)

Content from the following domains must not be cached:

- apexvs.com
- courses.apexlearning.com

#### **HTTP 1.1 Support**

- Apex Learning supports HTTP 1.1 (RFC 2616). This protocol is optional, but recommended.
	- $\circ$  Proxies sending HTTP 1.1 requests must be either compliant or conditionally compliant with RFC 2616. If a non-compliant proxy cannot be made compliant, then connections to Apex Learning courses must either:
- Bypass the proxy
- Use only the HTTP 1.0 protocol

#### **HTTPS Support**

Apex Learning supports HTTPS (Hypertext Transfer Protocol Secure) to provide encrypted communication and secure identification.

## **APEX Learning cont.**

#### **Workstation Configuration**

This page summarizes the required and supported workstation configurations to access Apex Learning® digital curriculum.

Each Apex Learning user must have access to an appropriately configured workstation with a suitable Internet connection. Apex Learning requires and supports the following workstation configurations:

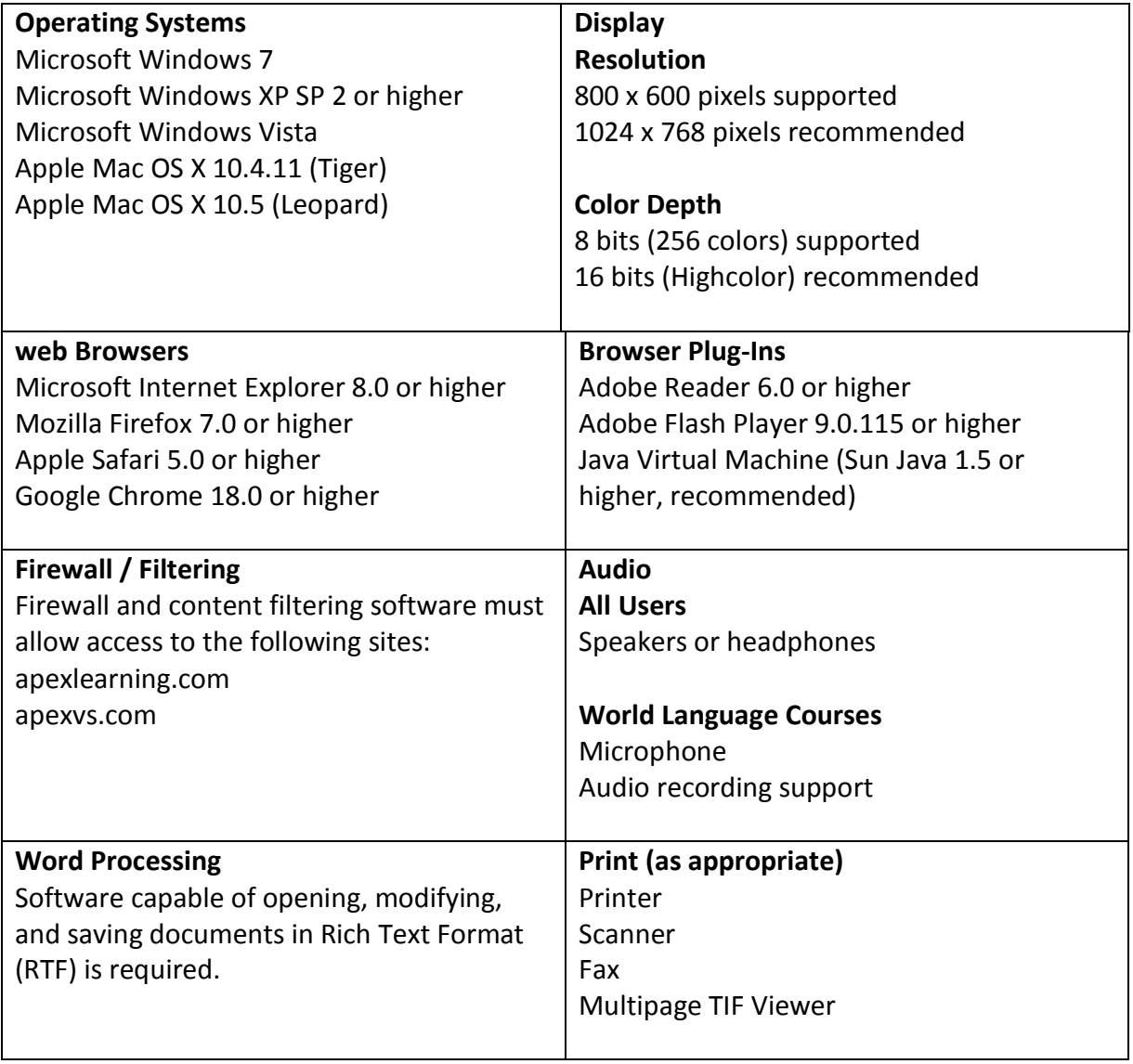

## **Edison Learning – 2014/2015**

EdisonLearning eCourses perform optimally when computers used to access the platform meet minimum hardware and software specifications. While eCourses may function properly on lesser hardware/software, EdisonLearning can only commit to support when eCourses are delivered via clients meeting minimum standards (see table below).

#### **Student Technology**

To use EdisonLearning eCourses, a student must have:

- A computer that meets or exceeds the minimum required specifications see specific hardware and software requirements below
- Access to a high-speed Internet connection
- The ability to record and save audio files for foreign language courses

Recommended, but not required, items:

- Headset with microphone
- Printer

#### **Laptop or desktop computer specifications**

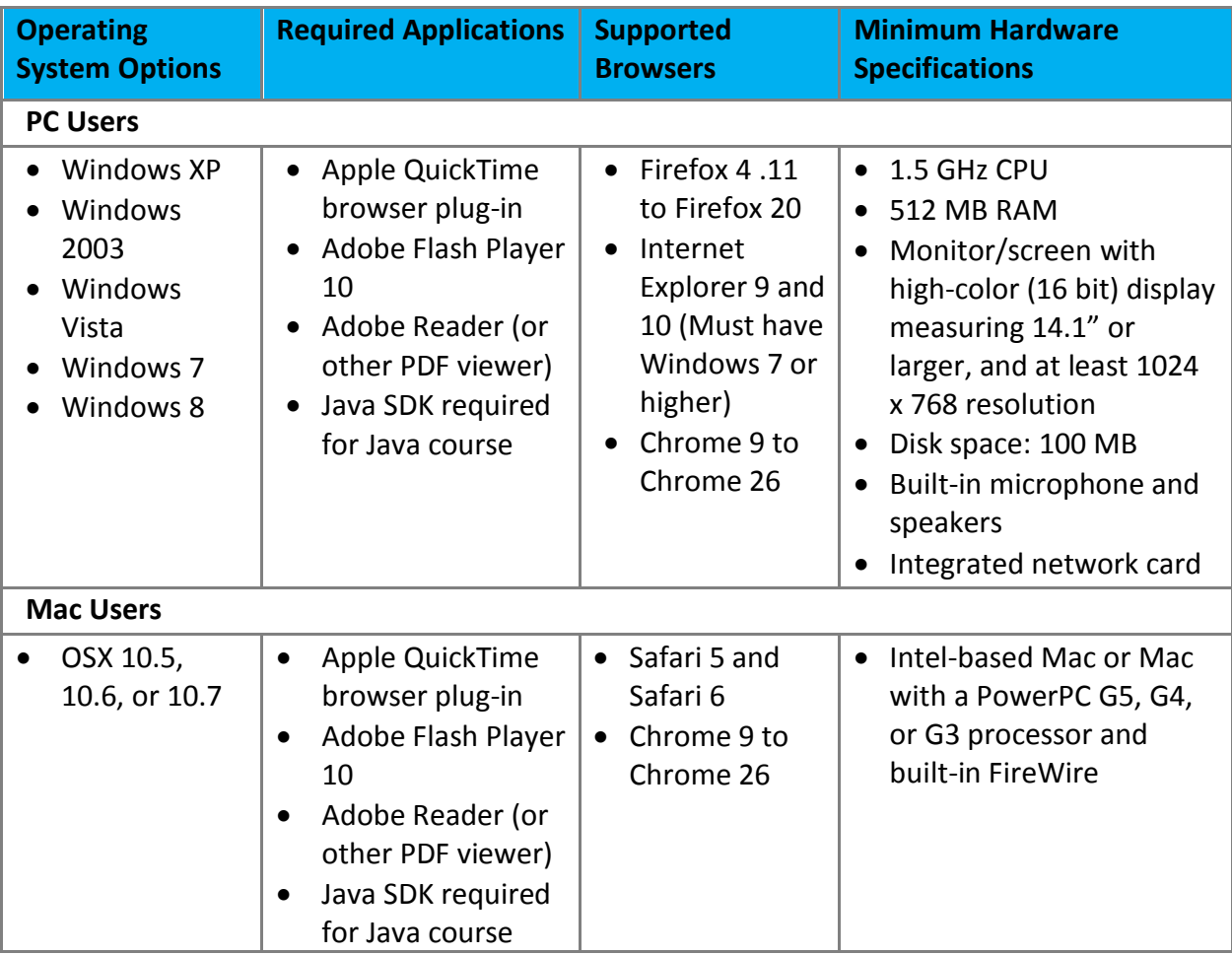

### **Edison Learning cont.**

#### **Browser Refresh Settings**

Users' Web browsers must be set to refresh every time a page is viewed (instead of loading a page from a stored cache) in order for the system to correctly display updated information.

To do this in Internet Explorer:

- 1. In Internet Explorer, go to **Tools** > **Internet Options** > **General** tab >**Browsing History** area > **Settings** button.
- 2. Make sure the "Every time I visit the webpage" option is selected:

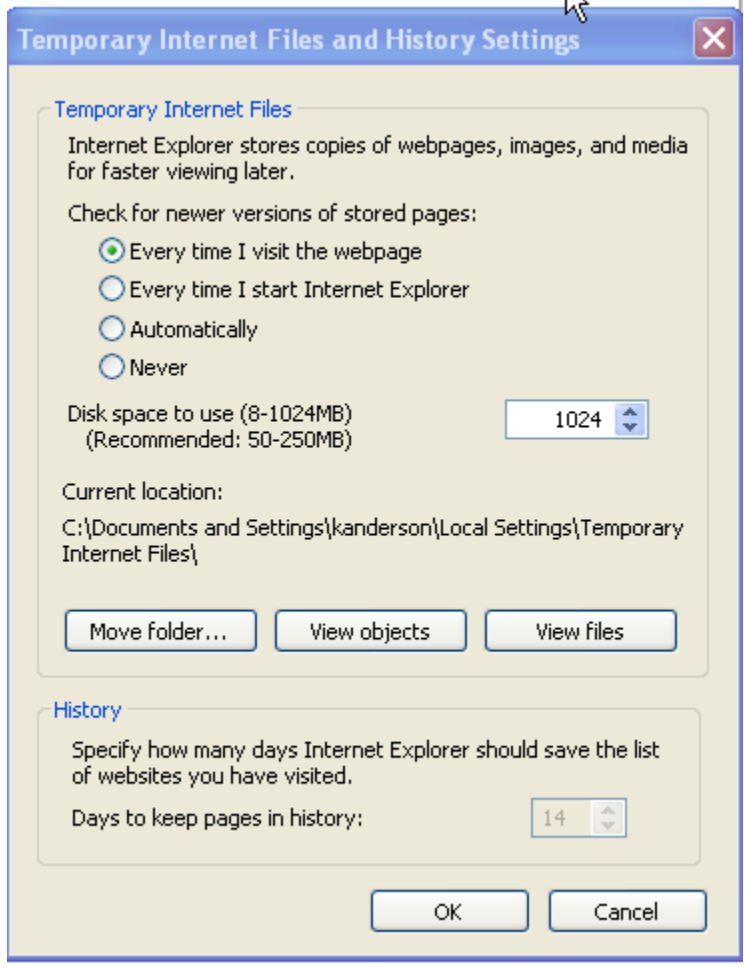

3. Click **OK**.

#### To do this in Firefox:

- 1. Enter **about:config** in the Firefox address bar and press **Enter**.
- 2. A list of browser configuration preferences appears:

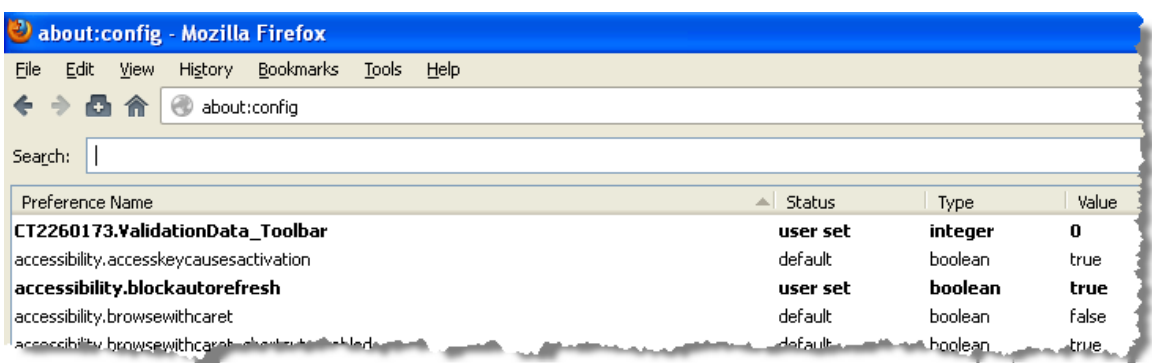

- 3. Enter **browser.cache.check\_doc\_frequency** in the Search field and press **Enter**.
- 4. The preference appears:

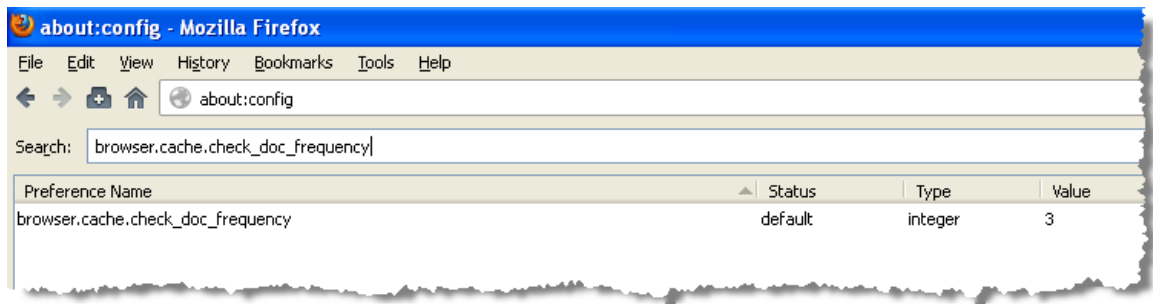

5. Double click the preference. A popup window appears:

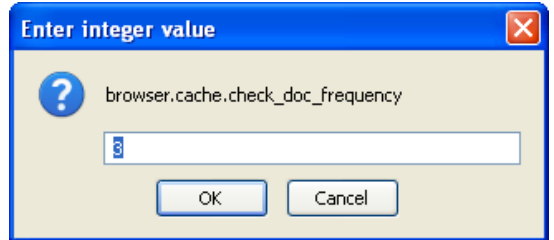

- 6. Enter **1** and click **OK**. This forces Firefox to always check for newer versions of pages when reloading them.
- 7. Close Firefox. The next time you open it, it will refresh Web pages every time they are called, instead of cached versions.

#### **Firewall IP Addresses and Ports**

Your firewall must be open to the following Internet addresses in order to access our content:

- http://208.69.168.84
- http://208.69.168.86
- http://208.69.168.97
- http://208.69.168.98
- http://208.69.169.138
- http://208.95.242.6
- External IP Range http://208.67.121.1 [http://208.67.121.255](http://208.67.121.255/) (cont. on next page)
- http://courseplayer.edisonlearning.com
- any domain ending in **.edisonlearning.com**
- and domain ending in **.provostacademy.com**

Your browser, either Internet Explorer or Firefox, must be set to refresh pages every time they are viewed. In Internet Explorer, click **Tools** > **Internet Options** > **General tab**. In the browsing history section, click the **Settings** button. Make sure the "Check for newer versions of stored pages" item is set to "Every time I visit the webpage".

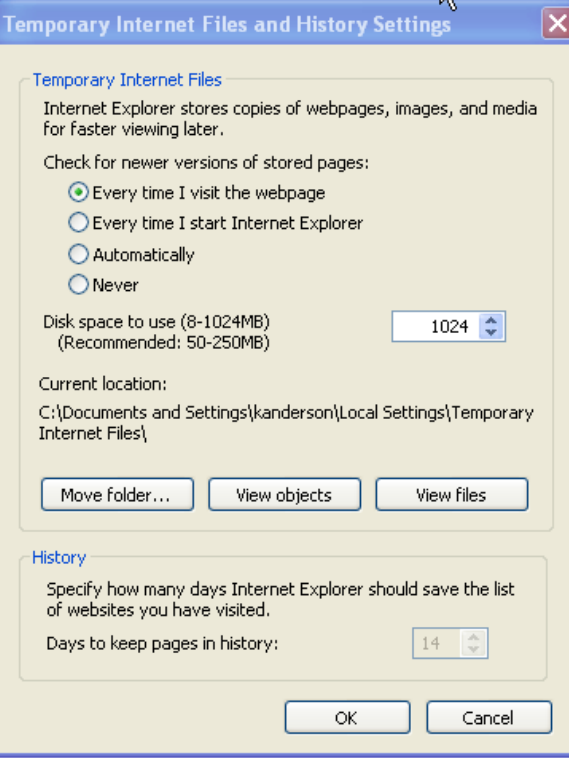

If you have any questions or problems, please contact the eQUIP Academy Services offices of BLaST IU 17.